# **Nachrichten GWDG**

für die Benutzerinnen und Benutzer des Rechenzentrums

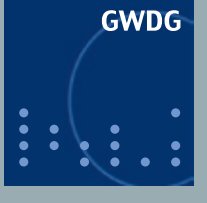

**Gesellschaft für wissenschaftliche Datenverarbeitung mbH Göttingen**

**Ausgabe 3/2011**

**Neues Outfit für die GWDG-Nachrichten Förderpreis des BMWi Umfrage per OTRS Neuer MEGWARE-Parallelrechner Windows-Remotedesktop-Verbindung zu UNIX MindMapping mit dem iPad**

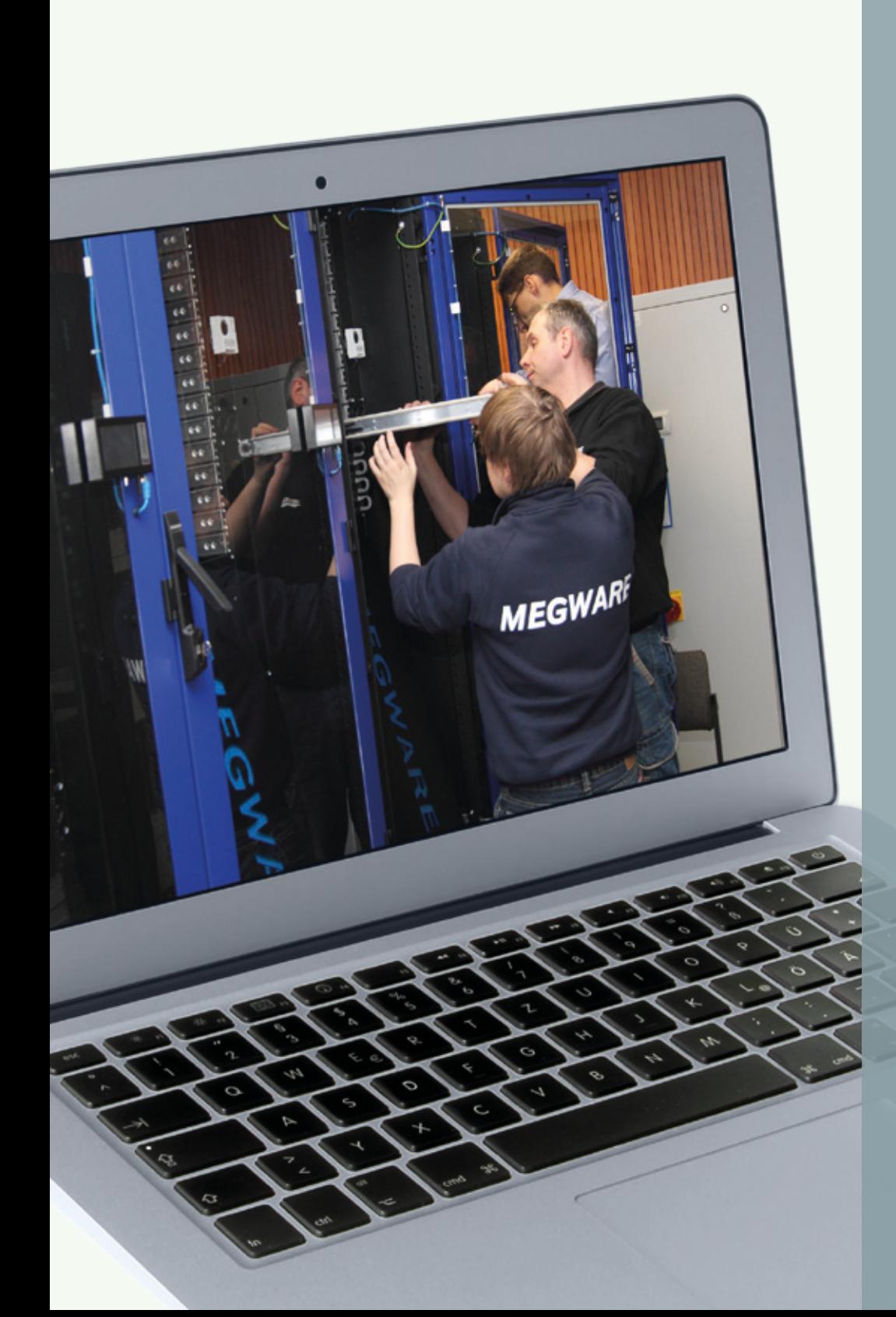

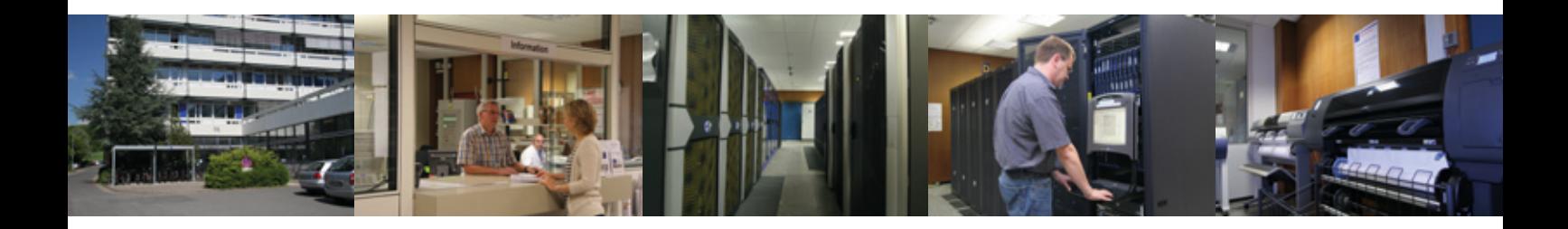

### **Inhalt**

- **3** [GWDG-Nachrichten im neuen Outfit](#page-2-0)
- **6** [Förderpreis des BMWi für Göttinger IT-Forschung auf der CeBIT](#page-5-0)
- **6** [Personalia](#page-5-0)
- **7** [Kontingentzuweisung für das zweite Quartal 2011](#page-6-0)
- **7** [Ihre Meinung ist uns wichtig!](#page-6-0)
- **9** [Neuer Parallelrechner bei der GWDG:](#page-8-0)  [AMD-Magny-Cours-Cluster der Firma MEGWARE](#page-8-0)
- **14** [Windows-Remotedesktopverbindung zu UNIX](#page-13-0)
- **16** [MindMapping mit dem iPad](#page-15-0)
- **17** [RRZN-Handbücher](#page-16-0)
- **18** [Stellenangebote](#page-17-0)
- **21** [Kurse von April bis Dezember 2011](#page-20-0)

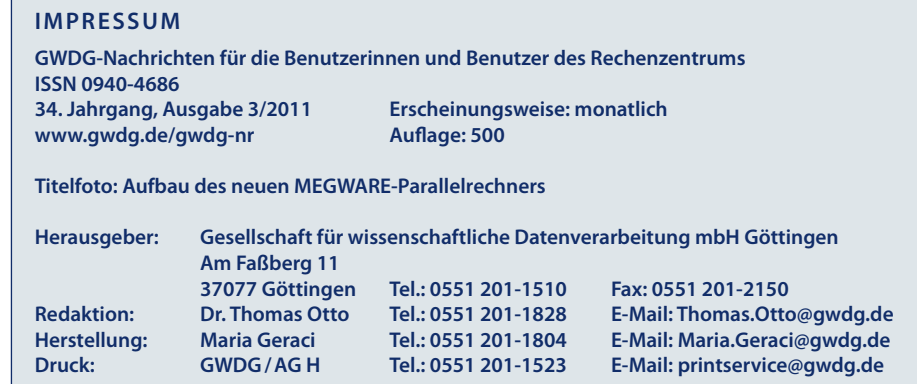

### <span id="page-2-0"></span>**GWDG-Nachrichten im neuen Outfit**

**Es ist nicht zu übersehen – die GWDG-Nachrichten erscheinen mit dieser Ausgabe in einem komplett neuen Layout. Nach fast zehn Jahren nahezu unveränderten Layouts wurden die GWDG-Nachrichten jetzt einer grundlegenden Überarbeitung des äußeren wie inneren Erscheinungsbildes unterzogen. Auch inhaltlich gibt es einige Neuerungen. Das Ergebnis halten Sie mit dieser Ausgabe erstmals in den Händen.**

ie GWDG-Nachrichten er-<br>scheinen mittlerweile im  $\mathcal I$ scheinen mittlerweile 34. Jahrgang und das Monat für Monat. Dazu kamen im Laufe der Jahre immer wieder Sonderhefte zu aktuellen Anlässen. Ein stolzes Alter für eine Rechenzentrumszeitschrift und nur wenige Rechenzentren können Ähnliches aufweisen. Die GWDG-Nachrichten mit ihren nun mehr als 33 Jahren sind gerade mal sieben Jahre jünger als die GWDG selbst, die im vergangenen Jahr ihr 40-jähriges Bestehen feiern konnte. Sie spiegeln somit auch einen Großteil der Geschichte der GWDG wie auch der wissenschaftlichen Datenverarbeitung wider. Gute Gründe also, einmal einen kleinen Rückblick auf die Geschichte der GWDG-Nachrichten zu werfen.

### **Mehr als 33 Jahre GWDG-Nachrichten – eine kleine Zeitreise**

Im Januar 1978 erschien die erste Ausgabe der GWDG-Nachrichten. Im damaligen Editorial wurden sie als "kleine Hauszeitschrift" bezeichnet, die u. a. Verständnis für die technischen und organisatorischen Probleme des Rechenzentrumsbetriebes wecken und die Kommunikation zwischen dem Rechenzentrum und seinen Benutzern unterstützen sollte. Die Ausgaben der ersten Jahre waren durch den Abdruck technischer Informationen über die einzige Großrechenanlage UNIVAC

1108 und später UNIVAC 1100/82 geprägt. Beschreibungen des Betriebssystems, einzelner Programme und der Compiler kamen hinzu. Wenige spezielle Kurse wurden angekündigt.

.<br>tionen für die Benutzer

Göttinge

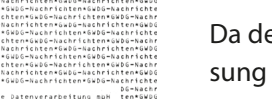

**1** *Erste Ausgabe 1/1978*

Zum fünfjährigen Bestehen der GWDG-Nachrichten, also im Januar 1983, wurde das äußere Erscheinungsbild ansprechender gestaltet. Das Titelblatt enthielt gleichzeitig das Inhaltsverzeichnis, um dadurch einen schnelleren Überblick über den Inhalt des Heftes zu gewinnen. Ein Symbol breitete sich damals auf dem Titelblatt aus, das heute als eines der in der IT-Welt am weitesten verbreiteten gilt: der Klammeraffe, der Masterspace, das at-Zeichen @, das man in der damaligen Zeit sofort mit den Rechenanlagen der Firma SPERRY/UNIVAC verband.

#### 66666666  $\begin{array}{ccc} 66 & & & \\ 66 & & 66666666 \\ 66 & & 66666666 \\ 66 & & & 66 \end{array}$ Nachrichten für die Renutzer Gesellschaft für wissenschaftliche Datenverarbeitung mbH Götting Inhaltsverzeichnis: 1. Editorial i. Editorial<br>2. Retriebsstatistik 3. – Detriebssystem<br>3.1 – Geringfügige Anderungen des Betriebsverhal 4. Duertragungsrechner und -schnittsteller<br>4.1 Neuer Vorschaltrechner aCP/40 5. – Anvendungssoftware<br>5.1 – SIR/DBMS – Heue Version (Version 2.1.1) 6. Prozeß und Kleinrechner-Informationen<br>6.1 Kleinanzeige 7. – Veranstaltungen<br>7.1 Kurse des Rechenzentrums in Februar 1983

#### **2** *Ausgabe 1/1983*

Da der Klammeraffe mit der Ablösung der SPERRY/UNIVAC-Rechner Ende 1987 und dem Beginn des IBM-Zeitalters bei der GWDG "ausgedient" hatte, musste ein neues Gesicht für die GWDG-Nachrichten gefunden werden. Im Mai 1988 erschien es erstmalig. Ab dieser Ausgabe stand und steht der Inhalt der GWDG-Nachrichten auch online zur Verfügung, so dass er am Bildschirm gelesen werden konnte bzw. kann. Der Druck der GWDG-Nachrichten erfolgte von da ab auf einem Laserdrucker. Verschiedene Fonts standen erstmals zur Verfügung und lockerten das Erscheinungsbild auf. Grafiken konnten eingebunden werden. Vorher mussten sie separat geplottet, eventuell noch eingeklebt, kopiert und eingelegt werden. Das IBM-spezifische Erkennungszeichen der Programmiersprache REXX "/\*\*/" zierte nun das Titelblatt.

Seit Juli 1991 werden die GWDG-Nachrichten in der Deutschen Nationalbibliothek (vormals Deutsche Bibliothek) als Zeitschrift geführt, die die International Standard Serial Number (ISSN) 0940-4686 erhalten hat.

Ab November 1992 wurden die GWDG-Nachrichten dann auch doppelseitig gedruckt, was zu Beginn einen großen technischen und personellen Aufwand erforderte. Denn das bereits einseitig bedruckte Papier musste ein zweites Mal in der richtigen Orientierung bedruckt werden. Dieser Aufwand wurde deutlich geringer, als kleine leistungsfähige Laserdrucker eingesetzt werden konnten, die den doppelseitigen Druck selbsttätig erledigten, so dass in den gesamten Druckvorgang manuell nicht mehr eingegriffen werden brauchte.

Mit dem Paradigmenwechsel, dem Übergang vom Mainframe zu den verteilten Systemen, und der gleichzeitigen Außerbetriebnahme der IBM-Rechenanlage wurden die GWDG-Nachrichten ab Januar 1994 ohne herstellerspezifische Merkmale gedruckt.

Im November 1995, dem Festmonat des 25-jährigen Bestehens der GWDG, wurde das Layout an das Multimedia-Zeitalter angepasst. Das Deckblatt war farbig, der Druck erfolgte zweispaltig und erstmalig wurde auch ein Logo verwendet.

Im Februar 1999 erfolgte mit der Umstellung von der Schriftart Times Roman auf die serifenlose Schriftart Arial nur eine kleine "kosmetische" Änderung.

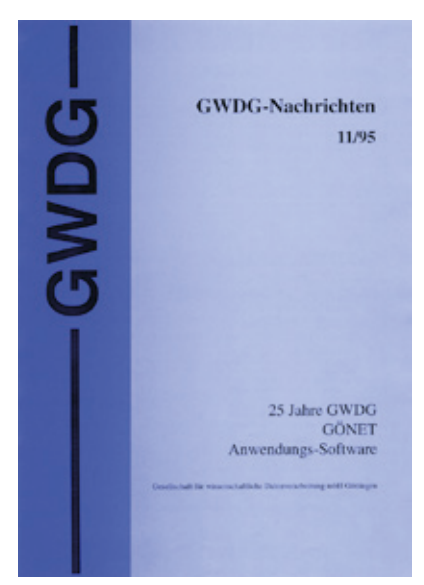

#### **3** *Ausgabe 11/1995*

Im Februar 2000 begann eine neue Ära: Die GWDG-Nachrichten wurden auf der sog. "Druckstraße", einem leistungsfähigen Digitalfarbdrucksystem mit entsprechenden Weiterverarbeitungskomponenten, als (jetzt auch im Innenteil) farbige und gebundene Broschüre erstellt.

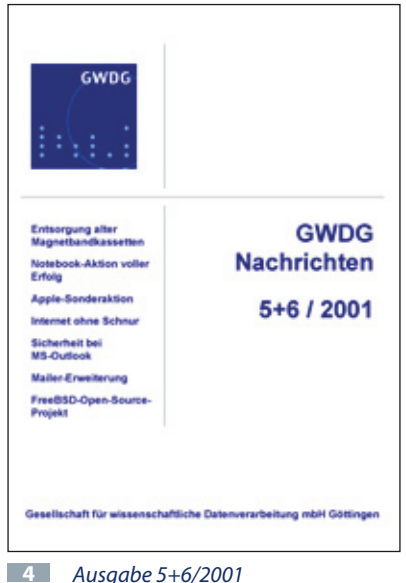

Ab Mai 2001 zierte das neue (aktuelle) Logo auch das Cover der GWDG-Nachrichten, nachdem es einige Monate vorher schon auf den Webseiten der GWDG zum Einsatz gekommen war. Am Layout des Inhalts wurden keine Änderungen vorgenommen.

Mit der Ausgabe 3/2004 wurde dann, unter Beibehaltung des Cover-Layouts, nur eine Änderung der inhaltlichen Strukturierung bzw. Gliederungsform vorgenommen. Dieses Aussehen der GWDG-Nachrichten hatte dann bis zur Ausgabe 2/2011 seine Gültigkeit.

#### **Neues Layout, bewährter Inhalt**

Schon das neue Cover der GWDG-Nachrichten "springt ins Auge". Zukünftig wird es in dem festen Rahmen eines Laptopbildschirms monatlich ein anderes, themenbzw. inhaltsbezogenes Foto aufweisen. Rechts daneben sind, wie schon aus der Vergangenheit gewohnt, Stichwörter zu Artikeln der jeweiligen Ausgabe zu finden.

Das Inhaltsverzeichnis, ebenfalls in neuem frischem Layout, weist neben einer Bilderleiste im oberen sowie dem Impressum im unteren Bereich alle Artikel der Ausgabe auf, damit sich der Leser in vertrauter Form einen schnellen Themenüberblick zum gesamten Inhalt des Heftes verschaffen kann.

Beim Blättern im Innenteil erkennt man sofort die auffälligste Änderung. Das vormals einheitliche zweispaltige Gestaltungsraster ist jetzt aufgelockert, um mehr Freiräume für die abwechslungsreiche Gestaltung der Seiten zu bekommen. Es gibt sowohl ein- zwei- wie auch dreispaltige Texte. Bestimmte Artikel, wie z. B. die allgemeinen Informationen zu den Kursen oder die Stellenanzeigen erscheinen in einem farblich hinterlegten Block. Die Kurstabelle ist farbig gestaltet. Bei längeren Artikeln ist ein Kurzabstract vorangestellt, der sich schon optisch vom übrigen Text abhebt. Die Ansprechpartner zu den Artikeln sind, wenn es zweckmäßig erscheint, am Ende des Artikels mit ihren Kontaktdaten vermerkt. Die Überschriften sind farbig und nicht mehr nummeriert. Stattdessen wird, falls zur Strukturierung eines Textes erforderlich, mit unterschiedlichen Schriftgrößen bei den Überschriften gearbeitet, um die Gliederungsebenen zu kennzeichnen. Auf die nicht mehr ganz zeitgemäße Betriebsstatistik wird zukünftig verzichtet. Bei den Kursen gibt es nur noch die chronologische Tabelle. Bilder werden z. T. bis an den Rand platziert. Es wird mehr Kurzinformationen (z. B. neue RRZN-Handbücher, neue interessante WWW-Links der GWDG, Termine oder Veranstaltungshinweise) geben, die durch farblich hinterlegte Blöcke und/oder Rahmen hervorgehoben sind.

Diese Zusammenstellung der wesentliche Änderungen im Layout wie auch im Inhalt zeigt: Die neuen GWDG-Nachrichten sind lebendiger, frischer, bunter, abwechslungsreicher und informativer geworden.

Wir hoffen, dass Ihnen das neue "Gewand" der GWDG-Nachrichten gefällt und Sie keine allzu großen "Umgewöhnungsprobleme" damit haben. Auch in Zukunft werden wir uns bemühen, Sie umfassend mit wichtigen und aktuellen, allgemeinen wie speziellen Themen bzw. Informationen aus der GWDG zu versorgen, damit die GWDG-Nachrichten – sowohl in elektronischer als auch in gedruckter Form – weiterhin ihre Funktion als bedeutende Informationsquelle für zahlreiche Benutzer des Rechenzentrums erfüllen. Auch Sie, die Leser der GWDG-Nachrichten, können dazu beitragen, indem Sie dem Redakteur Dr. Thomas Otto Ihre Themenwünsche oder andere Anregungen mitteilen.

Die GWDG-Nachrichten waren und bleiben, neben anderen Medien, ein fester und zentraler Bestandteil der Öffentlichkeitsarbeit der GWDG. Daran hat sich auch trotz der rasanten Ausdehnung des Informationsmediums WWW wie auch anderer elektronischer Informationsdienste in den letzten Jahren kaum etwas geändert. Dies belegen sicherlich auch die aktuelle Auflage von 500 Exemplaren und der E-Mail-Benachrichtigungsverteiler, der z. Z. ca. 150 Adressen umfasst – die unbekannte Zahl der Zugriffe auf die WWW-Ausgaben gar nicht berücksichtigt. Weitere Informationen zu unseren GWDG-Nachrichten sind im [WWW unter dem URL](http://www.gwdg.de/gwdg-nr) *http://www. gwdg.de/gwdg-nr* zu finden.

Die (gedruckten) GWDG-Nachrichten werden kostenlos an Interessenten abgegeben. Wer Interesse an einer Aufnahme in den E-Mail-Verteiler hat, der regelmäßig über das Erscheinen der aktuellen Ausgabe informiert, kann dies per E-Mail an *gwdg@gwdg.de* mitteilen. Aufnahmewünsche in den Verteiler der gedruckten Form der GWDG-Nachrichten sind ebenfalls an diese Adresse zu richten.

*Otto*

**Kontakt:** Dr. Thomas Otto *Thomas.Otto@gwdg.de* 0551 201-1828

### <span id="page-5-0"></span>**Förderpreis des BMWi für Göttinger IT-Forschung auf der CeBIT**

**Das unter Beteiligung der Gesellschaft für wissenschaftliche Datenverarbeitung mbH Göttingen (GWDG) und der**  Göttinger ERAS GmbH entstandene Projekt "Cloud4E" er**hielt am 1. März 2011 auf der CeBIT einen von zwölf För**derpreisen im Wettbewerb "Sicheres Cloud Computing **für Mittelstand und öffentlichen Sektor - Trusted Cloud" des Bundesministeriums für Wirtschaft und Technologie (BMWi). Eine unabhängige Jury hatte die Preisträger aus 116 eingereichten Vorschlägen ausgewählt.**

Das BMWi fördert durch "Trus-<br>Dited Cloud" die Entwicklung und Erprobung von innovativen, sicheren und rechtskonformen Cloud Computing-Diensten mit insgesamt rund 50 Mio. Euro. Hinzu kommen Eigenmittel der Projektbeteiligten in etwa gleicher Höhe, so dass insgesamt rund 100 Mio. Euro zur Verfügung stehen. Das BMWi-Technologieprogramm "Trusted Cloud" ist Teil des Aktionsprogramms "Cloud Computing", das das BMWi im Oktober 2010 gemein-sam mit Partnern aus Wirtschaft und Wissenschaft gestartet hat.

In Cloud4E werden Werkzeuge entwickelt, mit denen Wissenschaftler und Ingenieure in kleinen und mittelständischen Unternehmen die Möglichkeiten des Cloud Computing optimal für sich nutzen können. Cloud Computing, das im Mittelpunkt des Interesses der diesjährigen CeBIT steht, ist die Bereitstellung von IT-Services wie Rechenleistung oder Speicherplatz über das Internet. Vorrangiges Ziel von Cloud4E ist es, die Durchführung aufwändiger technischer Simulationen im

World Wide Web zu ermöglichen. Für solche Simulationen stehen gerade kleinen und mittelständischen Unternehmen oft nicht genügend eigene IT-Ressourcen zur Verfügung. Aufgabe der GWDG im Projekt ist, die Plattform für die geplanten Simulationsdienste zu entwickeln und bereitzustellen. Von besonderer Bedeutung ist dabei die Absicherung der ins Internet übertragenen Daten gegen unbefugten Zugriff.

An dem bis 2014 laufenden Projekt sind neben der GWDG und der ERAS GmbH das Fraunhofer Institut für Integrierte Schaltungen IIS in Dresden als Projekt-Koordinator sowie die ITI GmbH aus Dresden und Wissenschaftler der Friedrich-Alexander-Universität Erlangen-Nürnberg beteiligt.

> *GWDG-Presseinformation Nr. 1/2011*

**Kontakt:** Dr. Christian Boehme *cboehme1@gwdg.de* 0551 201-1839

### **Personalia**

**Neue wissenschaftliche Hilfskraft in der**  Arbeitsgruppe<sub>"An-</sub> **wendungs- und Informationssysteme"**

Seit dem 1. Februar 2011 wird das Apple-Beratungszentrum der GWDG durch **Maren Dietrich** als neue wissenschaftliche Hilfskraft verstärkt.

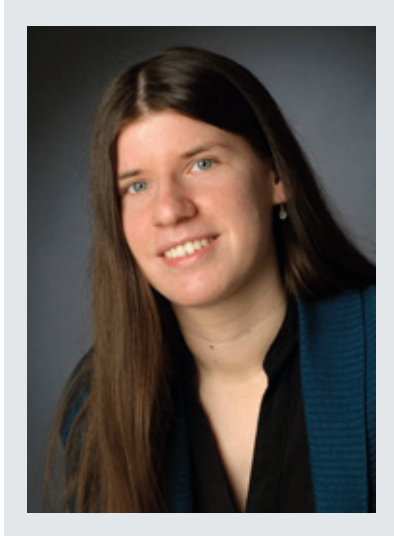

Maren Dietrich hat in Göttingen Germanistik und Anglistik studiert und promoviert jetzt in der Germanistik im Teilgebiet Literaturwissenschaft über "Figurenrezeption".

Ihr Arbeitsplatz befindet sich im Raum C2. Sie ist per Mail unter *Maren.Dietrich@gwdg.de* und telefonisch unter der Nummer 0551 201-1830 zu erreichen. *Heider*

### <span id="page-6-0"></span>**Kontingentzuweisung für das zweite Quartal 2011**

Die nächste Zuweisung von Institutskontingen-ten für die Inanspruchnahme von Leistungen der GWDG erfolgt am Freitag, dem 01.04.2011. Die Höhe der Kontingente wird den Instituten per Brief oder per E-Mail mitgeteilt. Die Bemessung der Institutskontingente erfolgte nach den Vorläufigen Richtlinien des Beirats der GWDG und den Ergänzungen der Beiratskommission für die Verteilung von IT-Leistung entsprechend dem Verbrauch im Zeitraum vom 01.09.2010 bis 28.02.2011. Nicht verbrauchte Kontingente werden zu 50 % in das nächste Quartal übertragen. Negative Verbrauchswerte werden zu 100 % mit dem neuen Institutskontingent verrechnet.

Jeder Benutzer kann den aktuellen Stand des Institutskontingents durch die Eingabe des Kommandos *kontingent* auf einer Workstation des UNIX-Clusters oder im WWW unter *http://www.gwdg.de/index. php?id=1678* [abfragen. Dort besteht auch die Mög](http://www.gwdg.de/index.php?id=1678)lichkeit, Informationen über den Stand des separaten Druckkontingents abzurufen.

Falls in Ausnahmefällen das Institutskontingent nicht ausreichen sollte, können begründete Anträge an die Beiratskommission für die Verteilung von IT-Leistung über *http://www.gwdg.de/index.php?id=799* gestellt werden. Solche Anträge sollen bis zum 16.05.2011 eingereicht werden.

*Niebur*

**Kontakt:** Jennifer Niebur *jniebur@gwdg.de* 0551 201-1883

### **Ihre Meinung ist uns wichtig!**

**Das Qualitätsmanagement nimmt schon seit Jahren, wie bei vielen anderen Institutionen, auch bei der GWDG einen hohen Stellenwert ein. Die Kundenzufriedenheit spielt dabei eine bedeutende Rolle. Als neues Instrument, dazu Informationen zu erhalten, wird in Zukunft eine automatische Kurzumfrage mit Hilfe des Trouble-Ticket-Systems OTRS genutzt.**

#### **Kundenzufriedenheit als oberstes Ziel**

Die GWDG als Hochschulrechenzentrum der Uni-versität Göttingen und Rechen- und IT-Kompetenzzentrum für die Max-Planck-Gesellschaft bietet ihrem sehr großen und heterogenen Benutzerkreis ein breites Spektrum an IT-Dienstleistungen für die wissenschaftliche Datenverarbeitung an. Oberstes Ziel ist dabei letztendlich die Zufriedenheit unserer Kunden. Wie gut uns das bei den vielfältigen Anforderungen des Alltags gelingt, erfahren wir unregelmäßig auf unterschiedliche Weise: z. B. durch direkte persönliche Rückmeldung bei Dienstleistungen vor Ort beim Kunden, durch Telefonate oder E-Mails an unsere Mitarbeiter oder durch die schon seit Jahren bei unseren Kursen verwendeten Beurteilungsbögen.

#### **Umfrage per OTRS**

In Zukunft wollen wir einen weiteren "Kanal" zur Ermittlung der Kundenzufriedenheit nutzen, nämlich das schon seit mehreren Jahren im Einsatz befindliche und bekannte Trouble-Ticket-System OTRS unserer Service-Hotline. Dieses System kann ja bekanntlich in zweifacher Weise genutzt werden.

- 1. Sie schicken eine E-Mail mit Ihrer Problemmeldung oder Anfrage an die Service-Hotline (*support@gwdg.de*).
- 2. Wenn Sie einen GWDG-Account besitzen, können Sie Ihr Anliegen auch direkt per Browser über das WWW-Customer-Interface (*https://support.gwdg. de/otrs/customer.pl*) in das System eingeben. Dort können Sie sich zu jeder Zeit über den Stand der Bearbeitung eines Ihrer Tickets informieren.

#### Umfrage

#### Umfrage

Umfrage zur Zufriedenheit unserer Kunden / Survey on customer satisfaction

#### Fragen

Wie zufrieden waren Sie mit unserem Service? / How satisfied were you with our service?

- ◯ sehr zufrieden / very satisfied
- $\bigcap$  zufrieden / satisfied
- ◯ einigermaßen zufrieden / fairly satisfied
- ◯ unzufrieden / unsatisfied
- ◯ sehr unzufrieden / very unsatisfied

Haben Sie sonstige Anmerkungen? / Do you have other comments?

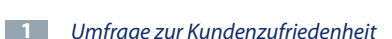

Ab sofort erhalten Sie unmittelbar nach der abgeschlossenen Bearbeitung Ihres Tickets – also nicht nach der automatischen obligatorischen Eingangsbestätigung – eine Mail vom Absender *support@ gwdg.de* mit dem Betreff "Umfrage zur Zufriedenheit unserer Kunden / Survey on customer satisfaction". Hierin werden Sie gebeten, uns kurz mitzuteilen, wie zufrieden Sie mit der Bearbeitung bzw. Beantwortung Ihres Tickets waren. Sie brauchen dann nur den dort angegebenen URL bzw. Link nutzen, der in Ihrem Browser das entsprechende Umfrageformular öffnet.

Die Umfrage selbst ist bewusst "schlank" gehalten – es soll für die Kunden einfach und vor allem schnell gehen (siehe Abb. 1). Oft schrecken nämlich elektronische Umfragen schon allein wegen ihrer Länge ab, selbst wenn behauptet wird, dass das Ausfüllen nur wenige Minuten dauern würde. Das wollen wir vermeiden. Genauso vermeiden wir es, dass Sie bei mehreren beantworteten Tickets in einem kürzeren Zeitraum auch jeweils ein "Umfragemail" erhalten. Die Zeit zwischen zwei Mails ist nämlich auf mindestens sieben Tage festgelegt. Die durch die Umfrage gesammelten Daten werden selbstverständlich streng vertraulich behandelt und nur anonym ausgewertet.

Rücksetzen Fertigstellen

Sie sehen: Es ist für Sie mit wenig Aufwand verbunden und hilft uns, unsere Service-Leistungen zu Ihrem Nutzen laufend zu verbessern. Wir würden uns freuen, wenn Sie von dieser neuen Möglichkeit, uns Ihre Zufriedenheit mit der GWDG mitzuteilen, intensiv Gebrauch machen.

*Otto*

**Kontakt:** Dr. Thomas Otto *Thomas.Otto@gwdg.de* 0551 201-1828

### <span id="page-8-0"></span>**Neuer Parallelrechner bei der GWDG: AMD-Magny-Cours-Cluster der Firma MEGWARE**

**Ende Februar 2011 ist ein neuer Parallelrechner-Cluster mit 64 Knoten und 3.072 Cores in den Benutzerbetrieb gegangen. Der Schwerpunkt dieses Clusters liegt in der Bearbeitung von mittelgroßen shared-memory-parallelen Jobs. Die Hardware basiert auf Vier-Prozessor-Boards mit AMD-Magny-Cours-Prozessoren. Untereinander sind die Systeme mit einem QDR-Infiniband-Netz gekoppelt, wodurch auch größere hybrid-parallele Jobs möglich werden. Der Cluster wird über den Frontend gwdu106 und die LSF-Queue gwdg-smp bedient.**

### **Einleitung**

egen des steigenden Bedarfs nach Rechenleistung für shared-memory-parallele Anwendungen bei den Nutzern der GWDG wurde im Jahr 2010 die Erweiterung der Parallelrechnerkapazität mit SMP-Rechnern geplant.

Die GWDG und das Institut für Astrophysik der Georg-August-Universität Göttingen, das im vergangenen Jahr ebenfalls eine Beschaffung von Parallelrechnerkapazität eingeplant hatte, haben ihre für 2010 zur Verfügung stehenden Mittel in eine gemeinsame Beschaffung eines SMP-Rechenclusters gebündelt, der bei der GWDG betrieben wird und von den Partnern anteilig entsprechend ihrer finanziellen Beteiligung genutzt werden kann. Der zentrale Betrieb anteilig finanzierter und genutzter IT-Ressourcen hat sich in der Vergangenheit bereits vielfach wegen der dabei erreichbaren Synergieeffekte bei Beschaffung, Administration und Auslastung bewährt.

Die GWDG hat in Abstimmung mit dem Institut für Astrophysik Anfang September 2010 im Rahmen einer beschränkten europaweiten Ausschreibung für ein Clustersystem mit Hochgeschwindigkeitskommunikationsnetz acht Unternehmen zur Abgabe eines Angebotes aufgefordert, von denen drei bis zum Stichtag Anfang Oktober ein Angebot abgegeben haben. Nach der Bewertung der Angebote, bei der neben der durch Benchmarks ermittelten Rechenleistung auch der zu erwartende Stromverbrauch berücksichtigt wurde, lag die Firma MEGWARE vorne – mit mehr als 10 % Abstand zum nächsten Angebot.

Die Lieferung des Systems erfolgte Ende Januar 2011, die Abnahme dann nach dem erfolgreichen Durchlaufen eines vierwöchigen Probebetriebs mit eingeschränktem Nutzungszugang Ende Februar 2011. Seitdem läuft der neue MEGWARE-Magny-Cours-Cluster im Regelbetrieb. Magny-Cours ist der Name, der von der Firma AMD für seine neuen Zwölf-Core-Prozessoren mit 64-bit-Unterstützung verwendet wird, die in den Rechenknoten des Clusters zum Einsatz kommen.

### **Beschreibung des MEGware-Magny-Cours-Clusters**

Der MEGWARE-Magny-Cours-Cluster enthält insgesamt 64 Rechenknoten (*gwdp001,...gwdp064*) mit je vier Zwölf-Kern-Prozessoren vom Typ AMD Magny-Cours 6174, 128 GByte Hauptspeicher und 1 TByte Plattenspeicher, von denen 945 GByte für lokalen /scratch-Bereich zur Verfügung stehen. Der Zugangsrechner *gwdu106* hat zwei Acht-Kern-Prozessoren vom Typ AMD Magny-Cours 6136 mit 32 GByte Hauptspeicher und 1 TByte Plattenspeicher.

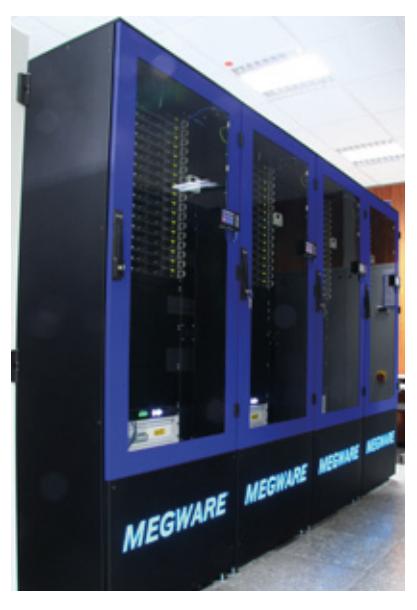

**1** *MEGWARE-Magny-Cours-Cluster*

Auch wenn die Einzelleistung mit 8,8 GFlop/s pro Core etwas hinter der Leistung der Vorgängersysteme der x86\_64-Architektur zurückbleibt, kommt der neue Parallelrechner mit seinen insgesamt 3.072 Rechenkernen auf eine Gesamtleistung von 27,878 TFlop/s, einem verteilten Hauptspeicher von 8,192 TByte und einem verteilten lokalen Plattenspeicher von 64 TByte. Damit ist der MEG-

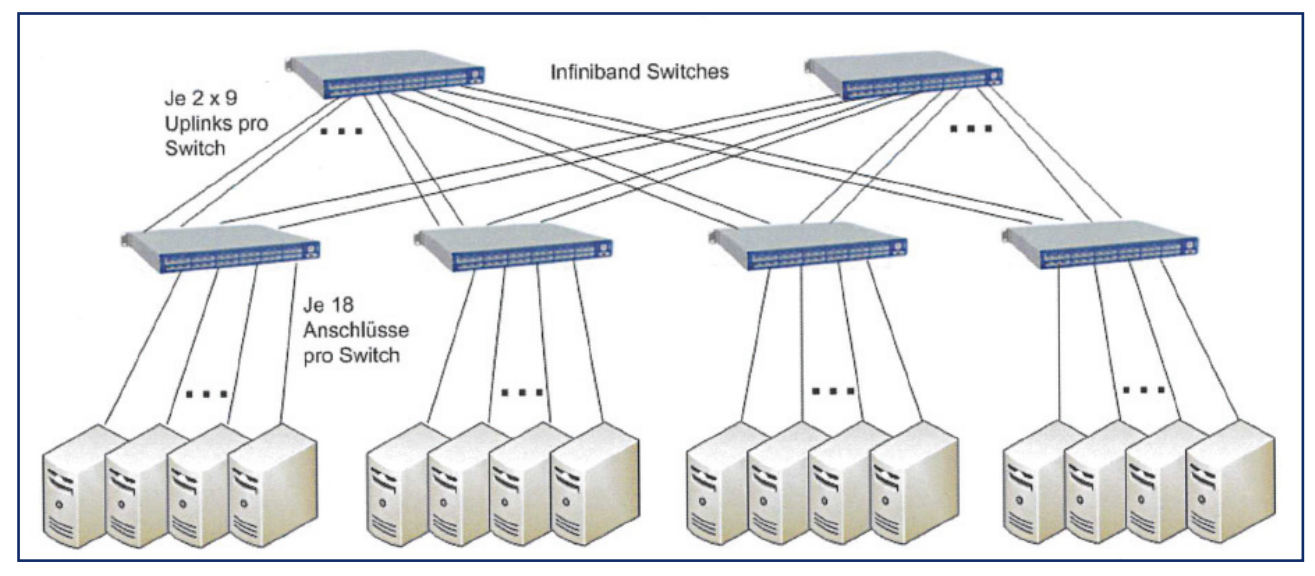

**2** *Infiniband-Netzwerk im MEGWARE-Magny-Cours-Cluster*

WARE-Magny-Cours-Cluster das zur Zeit leistungsstärkste Rechnersystem bei der GWDG.

Die Gesamt-Peak-Leistung der Parallelrechnersysteme der GWDG wurde durch die Anzahl der neuen Cores mehr als verdoppelt (siehe auch *http://wwwuser.gwdg. [de/~parallel/parallelrechner/Hard](http://wwwuser.gwdg.de/~parallel/parallelrechner/Hardware_Ueberblick.html)ware\_Ueberblick.html*), und das System hat die bisher bei den Parallelrechnersystemen der GWDG vorhanden Cores und den Hauptspeicher beinahe verdoppelt.

Die Kopplung der Rechenknoten erfolgt durch ein Infiniband-Kommunikationsnetz und ein Gigabit-Ethernet-Netz sowie ein Fast-Ethernet-Netzwerk für Servicezwecke. Das Infiniband-Netz ist entsprechend Abb. 2 hierarchisch aufgebaut, wobei in der unteren Schicht vier sogenannteEdge-Switches, Mellanox 50x0 QDR-Infiniband-Switches mit je 36 IB-Ports, die direkte Kopplung jedes einzelnen Knoten mit 40 Gbit/s mit demInfiniband-Netz gewährleisten. Darüber liegt eine Schicht von zwei baugleichen, aber wegen ihrer Funktion Spine-Switches genannte QDR-Infiniband-Switches. Diese sind mit jedem der vier Edge-Switches mit einem Trunk von neun Infiniband-Kabeln verbunden und schaffen so ein durchgängiges "fully-nonblocking"-QDR-Infiniband-Netzwerk.

#### **Energieverbrauch**

In der Ausschreibung des Systems war eine Vollkostenrechnung über fünf Jahre Laufzeit gegenüber der Gesamt-Rechen- und -Kommunikationsleistung des Systems Grundlage für die Zuschlagserteilung. Ganz im Sinne von "Green IT" spielten dabei die Energiekosten und damit der Energieverbrauch eine wesentliche Rolle für die Kaufentscheidung. Das einzelne System hat unter Volllast eine Leistungsaufnahme von ca. 840 Watt, was sich auf 54,6 kW für das Gesamtsystem aufsummiert. Dies ist gegenüber dem zuvor beschafften schon besonders energieeffizienten NEC-System wiederum mehr als eine Verdopplung der Effizienz bezogen auf die Cores. Bezogen auf die Peak-Leistung pro Core, was die wichtigere Bezugsgröße ist, sind die Cores des neuen Systems immer noch mehr als 60 % energieeffizienter als die Cores des NEC-Systems.

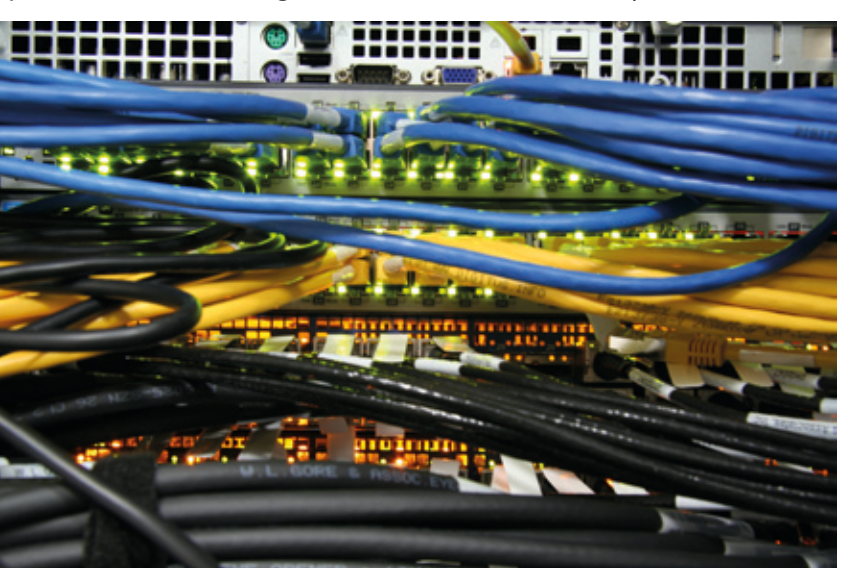

**3** *Cluster-Verkabelung (blau: Service-Netzwerk, gelb: 1Gbit/s-Ethernet, schwarz: Infiniband)*

#### **Der Prozessor**

Auf dem Prozessorchip 6174 der vierten Generation des AMD® Opteron® aus der Prozessorserie mit der Kurzbezeichnung Magny-Cours sind je zwei native Sechskernprozessoren Lisbon auf einem Multi-Chip-Modul (MCM) untergebracht. Der gesamte Chip ist in 45nm-Technologie gefertigt und bringt es damit auf 900 Millionen Transistoren und hat immerhin 1.944 Pins, was zum Design einer neuen Fassung für den Prozessor namens G34 führte.

Die Prozessoren sind mit 2,2 GHz getaktet, pro Prozessorsockel gibt es vier HyperTransport-Links (jeweils 6,4 GT/s), und zwei mit 3,2 GHz getaktete Pfade zum Hauptspeicher, womit jeder Lisbon-Chip im MCM seine Speicherbandbreite behält.

Von besonderer Bedeutung für die Rechengeschwindigkeit bei wissenschaftlichen Anwendungen sind die SSE-Verarbeitungseinheiten, die mit ihrer Datenbreite von 128 bit gleichzeitig zwei Fließkomma-Operationen mit 64-bit-Operanden bearbeiten können und pro Takt zwei Ergebnisse liefern. Da von den vier gleichzeitig möglichen Befehlen zwei vom SSE-Typ sein können, liefert jeder Magny-Cours-Kern pro Takt maximal vier Resultate von Fließkomma-Operationen, was eine theoretische Spitzenleistung eines Kerns von 8,8 GFlop/s erlaubt. Tatsächlich wurden in unseren Benchmarks bei der realistischen Anwendung einer Matrix-Multiplikation 8,0 GFlop/s gemessen.

Der Magny-Cours-Prozessor besitzt eine dreistufige Cache-Hier-

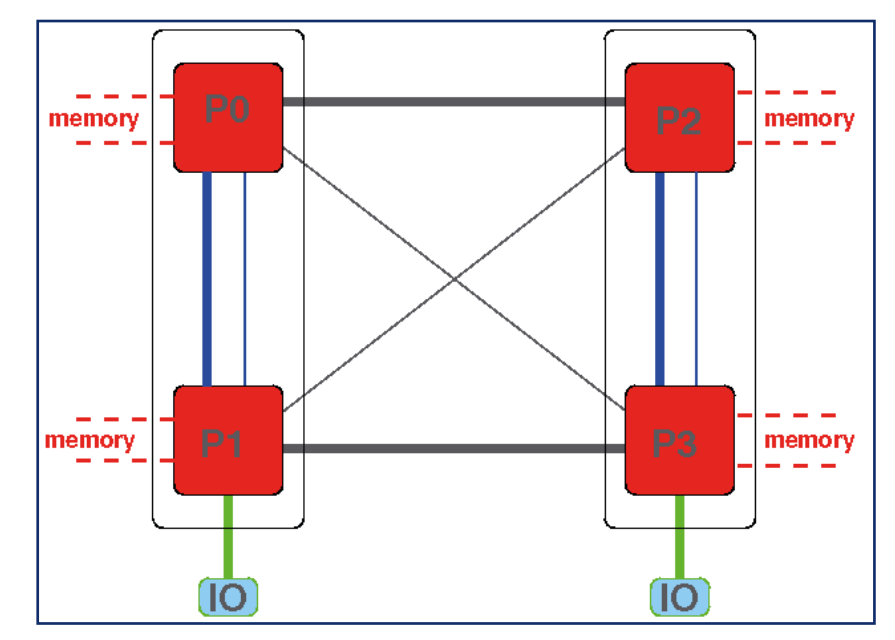

**4** *Die Speicheranbindung und die HT-Verbindungen zwischen den Dies im Prozessor und im Zwei-Prozessor-Board (dicke Striche: x16, dünne Striche x8)*

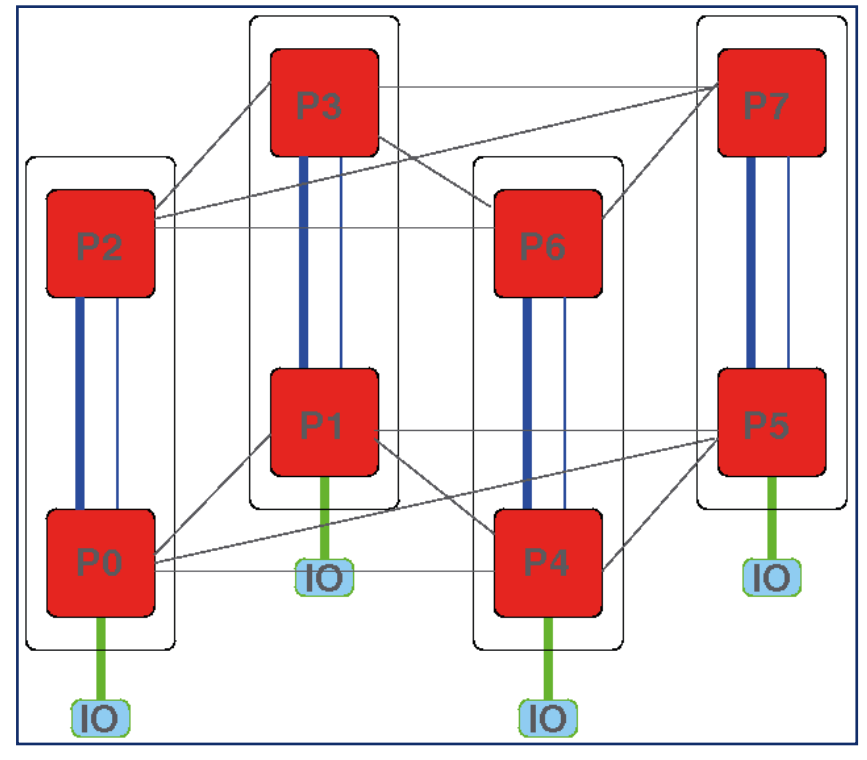

**5** *Die HT-Verbindungen im Vier-Prozessor-Board (dicke Striche: x16, dünne Striche x8)*

archie, deren erste beide Stufen, L1- und L2-Cache, im Wesentlichen gleich geblieben sind. Der L1-Cache hat je Kern  $64 + 64$  KB (Daten + Instruktionen). Der L2- Cache besitzt 512 KB je Kern und wird, wie der L1-Cache, mit Prozessortakt getaktet. Dahingegen ist der im Takt des Hypertransport getaktete L3-Cache pro Multi-Chip-Modul zweimal 6 MB groß. Jeder der beiden wird von einem Die mit jeweils sechs Cores genutzt.

Mit seinen zwei vollständigen Sechskern-Lisbon-Prozessoren bildet aber auch der Prozessor selbst ein Core-Netzwerk mit nicht mehr symmetrischen Punktzu-Punkt-Verbindungen.

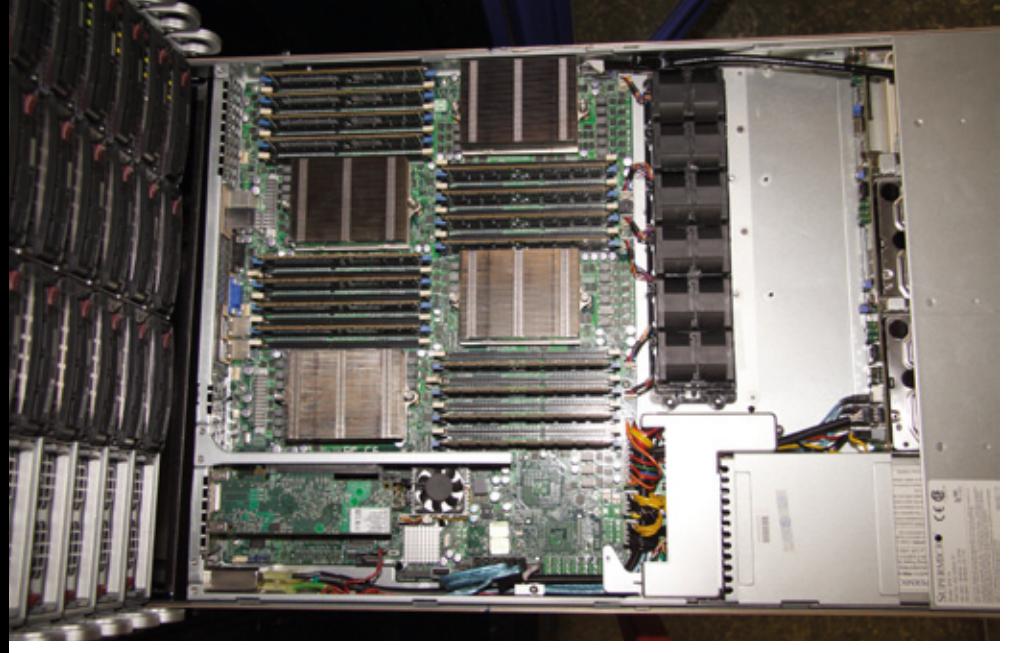

**6** *Ein geöffneter Clusternode*

Das Multi-Core-Modul des Magny-Cours kommuniziert mit vier HyperTransport-Links (6,4 GT/s) nach außen. Dabei ist allerdings ein (nicht kohärenter) x16-Link pro Prozessor für IO Richtung Chipsatz reserviert.

Innerhalb des MCM stehen ein kohärenter x16-Link und ein kohärenter x8-Link für die Kommunikation zwischen den Dies im MCM zur Verfügung. Untereinander sind die beiden Dies also mit eineinhalb HT-Links verknüpft. Wie außerdem in Abb. 4 grafisch dargestellt, besitzt jedes Lisbon-Die einen kohärenten x16-Link und einen kohärenten x8-Link für die Kommunikation über die MCM-Grenzen hinaus für die Zwei-Prozessor-Boards. Bei den Vier-Prozessor-Boards wird die eine x16-Link wiederum aufgespalten in zwei x8-Links, so dass pro Magny-Cours-Chip drei kohärente x8-Links zur Anbindung der weiteren CPUs bereitstehen. Zählt man die beiden oder sechs x8-Links jeweils als halbe Links, so kommt man jeweils auf drei volle HT-Links pro MCM für die Inter-Prozessor-Kommunikation auf dem Board. Zusammen mit dem IO-HT pro MCM zum Chipsatz sind dies dann vier HT-Links.

#### **Der Rechenknoten**

Die 4-Wege-Magny-Cours-Knoten sind jeweils in Ein-Höheneinheiten großen Serversystemen (umgangssprachlich auch Pizzaboxen) untergebracht. Das verwendete Board, Supermicro H8QGI-F, mit den AMD-Chipsets SR5690, SR5670 und SP5100 unterstützt die HyperTransport-Links mit jeweils 6,4 GT/s zwischen den Sockeln und ist mit jeweils 16 Speichermodulen á 8 GByte, insgesamt 128 GByte, ausgestattet.

Wie oben beschrieben, kann in einem Zwei-Sockel-System wie dem Frontend jedes Die mit jedem anderen direkt verbunden werden, auch wenn nicht alle Links gleich breit und damit gleich schnell sind. In einer Vier-Wege-Maschine entsteht ein Würfel (siehe Abb. 5), bei dem mit maximal zwei Schritten jeder mit jedem kommunizieren kann.

Der Anschluss an das Infiniband-Netzwerk erfolgt über einen an PCI-Express (PCI-E x8) angeschlossenen Mellanox ConnectX QDR HCA (Host Channel Adapter) mit einer theoretische Bandbreite von 40 Gbit/s. Im Bechmark gemessen wurden 21,46 Gbit/s.

### **Schnelle Anbindung der Knoten an das StorNext-Speichersystem der GWDG**

Auf diesem Cluster wie auch dem NEC-Nehalem-Cluster werden die Home-Verzeichnisse der Benutzer nun über eine schnelle StorNext-Anbindung auf den Cluster-Knoten als LAN-Klienten zur Verfügung gestellt. Die Nutzung entspricht der bisherigen Regelung für die Benutzer im Parallelrechner-Filesystem, wo jedem Benutzer temporär jeweils 300 GB zusätzlich an Plattenplatz bereitstehen mit einer Grace Period von vierzehn Tagen.

#### **Nutzungshinweise**

#### **Zugang**

Als Frontend für den MEGWARE-Cluster dient der Rechner *gwdu106*, auf dem Sie sich aus dem GÖNET heraus per ssh mit *ssh gwdu106.gwdg. de* einloggen können. Ihr Homeverzeichnis ist dort das gewohnte UNIX-Home wie auf den anderen Dialog-Maschinen der GWDG. Für den Login muss Ihr Account für den Zugriff auf die Frontends der Parallelrechner freigeschaltet sein; falls dies noch nicht der Fall ist, schreiben Sie bitte eine E-Mail an den GWDG-Support (*support@ gwdg.de*).

#### **Programmierumgebung**

Der Frontend-Rechner hat dieselbe Umgebung installiert wie die einzelnen Knoten des Clusters und kann daher zur Kompilierung und zum kurzen Funktionstest von Programmen verwendet werden.

Es stehen verschiedene Compiler und Bibliotheken zur Verfügung,

die über das sog. Modules-System in der Shell ausgewählt werden können; alle Operationen laufen hierbei über den Befehl *module*. Eine Übersicht über die vorhandenen Module erhalten sich durch Aufruf des Befehls *module avail.*

Die allgemeine Struktur ist unterteilt in

- • *comp* für Compiler
- • *lib* für Libraries
- • *mpi* für MPI-Umgebungen
- • *tools* für einzelne Programme

Eine Kurzbeschreibung eines bestimmten Moduls erhalten sie mit *module help <MODULNAME>*. So steht beispielsweise das Modul *comp/intel/11.0* für den Intel-Compiler in Version 11.0; geladen wird dies durch *module load comp/intel/11.0.*

Durch Laden des Moduls wird die Umgebung in Ihrer Shell für diesen Compiler gesetzt, d. h. Umgebungsvariablen wie PATH, LD\_LIBRARY\_PATH, MANPATH und auch CC, FC etc., die auf *icc* bzw. *ifort* gesetzt werden. Natürlich können Sie mehrere Module hintereinander laden. So lädt ein anschließendes *module load mpi/ intelmpi/4.0.1.007* zusätzlich die Intel-MPI-Umgebung. Auch wurde versucht, Abhängigkeiten der Module zu berücksichtigen. Wenn Sie zuerst versuchen, das Intel-MPI-Modul zu laden, werden Sie darauf aufmerksam gemacht, dass zunächst das Modul für den Intel-Compiler geladen werden muss. Um gleich die komplette Intel-Umgebung zu laden, können Sie auch das Module *intel-compiler-suitev11* verwenden, dass die Module für Compiler, Intel-MPI und MKL lädt.

Ein Vorteil des Modul-Systems ist, dass Sie diese Module auch wieder aus der Umgebung entfernen können, z. B. durch *module unload comp/intel/11.0.*

So können Sie schnell zwischen verschiedenen Compilern und Libraries wechseln. Hierfür gibt es speziell auch den Befehl *switch*. Weitere Dokumentation hierzu finden Sie in der man-page von *module*.

#### **Interaktiver Programmstart**

Kurze Funktionstest Ihrer Programme können Sie direkt auf dem Frontend *gwdu106* mit dem Kommando *mpirun* durchführen: *mpirun -n 2 ./mpi\_exec.* Bitte achten Sie darauf, dass diese Funktionstest nicht zu viele Ressourcen des Frontends verbrauchen, da sonst der Dialog-Betrieb für andere Nutzer gestört werden könnte.

#### **Batch-Betrieb**

Wie auf den anderen Clustern, sorgt das Batch-System LSF über einen Fair-Share-Mechanismus für die gerechte Aufteilung.

Zur Zeit ist im Batch-System die Warteschlange *gwdg-smp* für den MEGWARE-Cluster konfiguriert. Wie üblich ist die maximale Ausführungszeit (Walltime) 48 Stunden, es können bis zu 1.008 Cores verwendet werden.

Das MPI-Programm *mpiprog* kann z. B. mit folgendem Kommando submittiert werden:

*bsub -q gwdg-smp -a intelmpi -n <nproc> -W <hh:mm> mpirun.lsf <path\_to\_mpiprog>*

Soll statt Intel-MPI Open-MPI verwendet werden, sieht das Kommando so aus:

*bsub -q gwdg-smp -a openmpi -n <nproc> -W <hh:mm> mpirun.lsf -x LD\_LIBRARY\_PATH <path\_to\_mpiprog>*

Bitte beachten Sie den für Open-MPI notwendigen ausdrücklichen Export der Variable *LD\_LIBRARY\_PATH* durch die *-x* Option.

Wie gewohnt, können Sie natürlich auch entsprechende Skripte unter Verwendung der *#BSUB*-Zeilen einsetzen. Z. B. kann ein Job für das vorinstallierte Quantenchemie-Paket Gaussian09 mit folgendem Skript gestartet werden:

#*!/bin/sh #BSUB -q gwdg-smp #BSUB -a openmp #BSUB -n 48 #BSUB -W 24:00 #BSUB -C 0 export g09root="/usr/product/gaussian" . \$g09root/g09/bsd/g09.profile export GAUSS\_SCRDIR="/scratch" g09 input.com output.log*

Eine ausführliche Beschreibung des Batch-Systems LSF bei der GWDG finden Sie unter *[http://gwdg.de/index.php?id=](http://gwdg.de/index.php?id=1334) 1334.*

> *Schwardmann Boehme Engster*

**Kontakt:**

Dr. Ulrich Schwardmann *uschwar1@gwdg.de* 0551 201-1542

Dr. Christian Boehme *cboehme1@gwdg.de* 0551 201-1839

David Engster *dengste2@gwdg.de* 0551 201-1559

### <span id="page-13-0"></span>**Windows-Remotedesktopverbindung zu UNIX**

Je nach genutzten Applikatio-<br>Jnen und Arbeitsgewohnheiten e nach genutzten Applikatioergibt sich von nie über selten und häufig bis immer die Notwendigkeit, von Windows-Arbeitsplatzrechnern auf Terminalserver zuzugreifen. Windows bietet in den aktuellen Versionen unter der Programmrubrik Zubehör ein Programm "Remotedesktopverbindung", mit dem problemlos z. B. die Anmeldung auf dem Windows-Terminalserver *gwd-wints1.top. gwdg.de* der GWDG möglich ist, um dort installierte Programme fast so zu nutzen, als würden sie lokal ausgeführt.

Die Verbindung zu einem UNIX-Terminal- oder Dialogserver erfordert dagegen normalerweise immer die Installation zusätzlicher Zugangssoftware auf dem eigenen Rechner, minimal eines Programms wie putty, mit dem ssh-Verbindungen aufgebaut werden können, maximal sogar eines X-Servers wie X-Win-32, um unter UNIX auch grafisch arbeiten zu können.

Glücklicherweise besteht auf einem UNIX-Server aber die Möglichkeit, einen RDP-Service einzurichten, so dass eine normale Remotedesktopverbindung möglich wird. Bei der GWDG ist auf dem Server *gwdu60.gwdg.de* eine entsprechende Konfiguration vorbereitet, wie nachfolgend illustriert wird.

Nach Start des Programms "Remotedesktopverbindung" wird zunächst der Rechnername des Servers eingegeben, wie Abb. 1 illustriert.

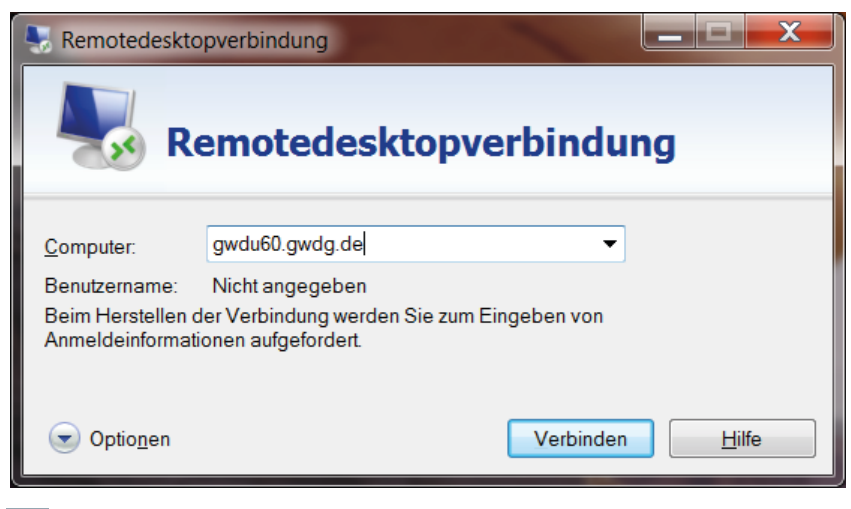

**1** *Eingabe des Servernamens*

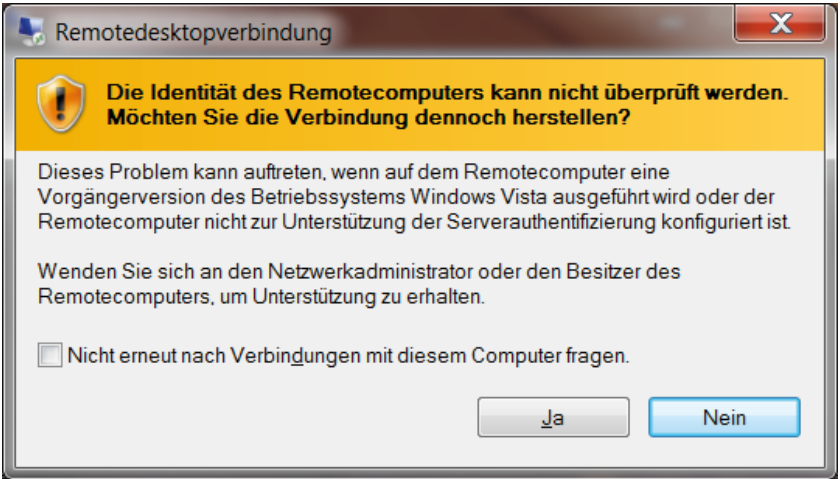

**2** *Identifikationswarnung*

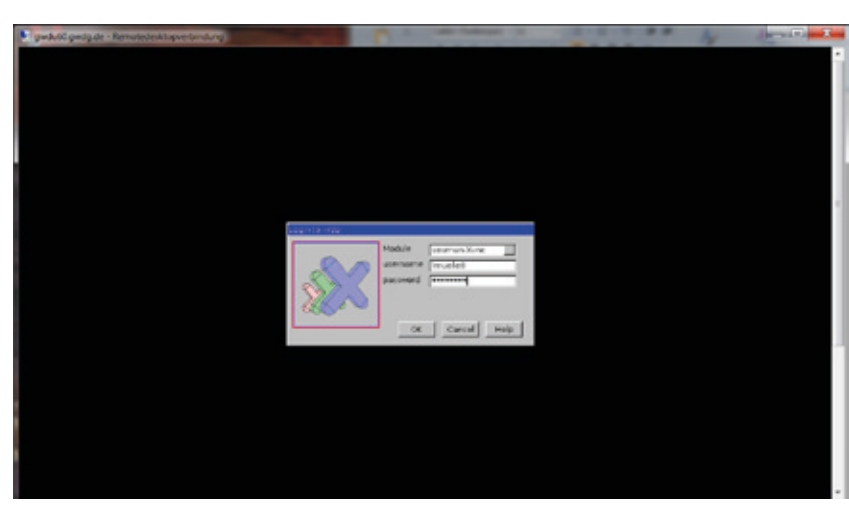

**3** *UNIX-Anmeldedialog*

Anschließend wird das Schaltfeld "Verbinden" betätigt, und es erscheint eine Warnung, da ein UNIX-Server, anders als neuere Windows-Systeme, prinzipiell nicht identifiziert werden kann (siehe Abb. 2). Hier muss also, anders als vorgeschlagen, das Schaltfeld "Ja" ausgewählt werden.

Nachfolgend erscheint die Anmeldeaufforderung des UNIX-Systems (s. Abb. 3). Der Modulname "sesman-Xvnc" darf nicht verändert werden, und darunter werden Benutzername (im Beispiel lmuelle8) und Passwort eingegeben. Im Anschluss läuft bei korrekter Anmeldung ein komplexer Prozess zum Aufbau der grafischen Oberfläche ab. Sollten hierbei Probleme auftreten, hilft in der Regel ein weiterer Versuch.

Der ressourcenschonende Blackbox-Windowmanager präsentiert im Standardfall einen grauen Bildschirmhintergrund. Durch Betätigung der rechten Maustaste kann ein Auswahlmenü präsentiert werden, mit dem sich Anwendungsprogramme nach "Anklicken" mit der linken Maustaste starten lassen, wie Abb. 4 zeigt.

Abb. 5 präsentiert einen Eindruck der Arbeitsfläche nach Start eines xterm-Terminalprogramms und eines emacs-Texteditors.

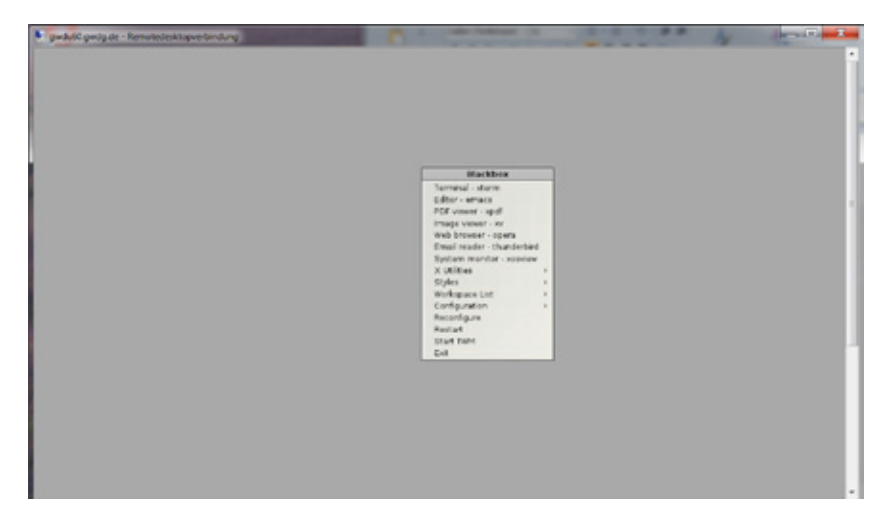

**4** *Grafische Oberfläche mit Blackbox-Auswahlmenü (rechte Maustaste!)*

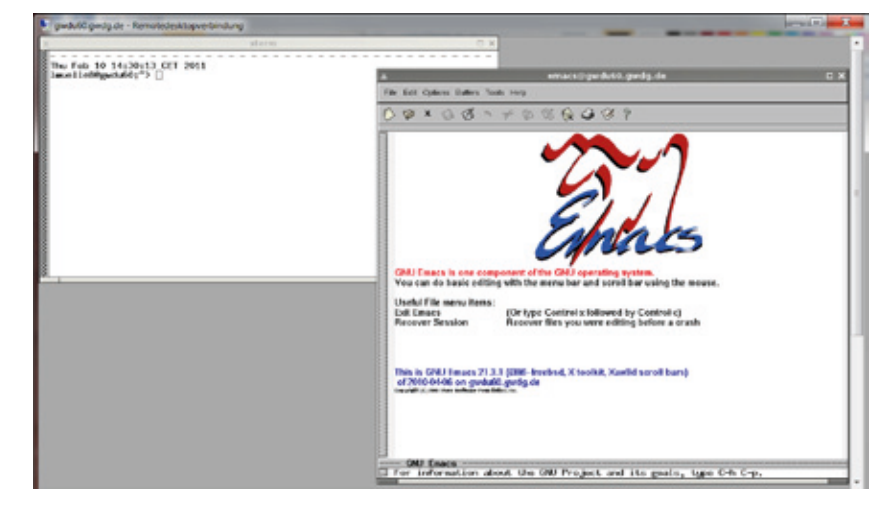

**5** *Start von Terminalfenster und Texteditor*

Insgesamt bietet die Remotedesktopverbindung zur *gwdu60.gwdg. de* eine bequem erreichbare und weitgehend akzeptable grafische Benutzeroberfläche unter UNIX, die sicher nicht für alle, aber doch manche Anwendungsfälle nützlich sein kann.

**Kontakt:** Dr. Konrad Heuer *kheuer@gwdg.de* 0551 201-1540

*Heuer*

### <span id="page-15-0"></span>**MindMapping mit dem iPad**

**Bei der Erstellung größerer (wissenschaftlicher) Arbeiten erweist es sich als hilfreich, ein stimmiges Gliederungsgerüst vorliegen zu haben, das die beabsichtigte Gedankenführung möglichst korrekt widerspiegelt. Da sich diese Gliederung meist in einem fortwährenden Fluss befindet und die Ideen oft nicht nur am Schreibtisch sprudeln, wäre es natürlich besonders praktisch, wenn man sie auf einen der mobilen Tablet-Computer erstellen und pflegen könnte. Genau das wird durch das iPad von Apple mit geeigneten Anwendungen (Apps) ermöglicht.**

I für zwei unterschiedliche Wege m Allgemeinen bieten sich hierzur digitalen Verwaltung eines solchen Gliederungsgerüsts an: sogenannte Outliner, die sich als digitale Zettelkästen in Listenform präsentieren, und die Visualisierungstechnik MindMapping. Wir wollen uns hier dem zweiten Verfahren zuwenden, da sich dafür das iPad dank seiner Grafikfähigkeit besonders gut eignet.

#### **MindMapping**

MindMapping geht auf Tony Buzan zurück und kann im weitesten Sinn als das Denken in Bildern verstanden werden. Es handelt sich hierbei um eine Visualisierungstechnik, die Sachverhalte "sichtbar" machen und eine effiziente und universelle Notiz- und Merktechnik bieten soll.

Die dahinter stehende Idee gründet auf eine optimale Ausnutzung der Gehirnfunktionen, da herkömmliche Notizen nur die linke, für das analytische Denken zuständige Gehirnhälfte nutzen. Mittels einer MindMap zapft man jedoch auch die für das bildliche Vorstellungsvermögen zuständige rechte Gehirnhälfte an. Tony Buzan setzte die Ergebnisse moderner Hirnforschung in seiner MindMap-Methode mit dem Ziel um, so die Gedanken besser zu strukturieren und komplexe Inhal-

te besser zu erfassen und damit auch wirkungsvoller einzuprägen. Weiterhin erhoffte man sich über diese Art der Visualisierung eine Steigerung der Kreativität.

Anstelle üblicher Stichpunktlisten nutzt eine MindMap die assoziative Vorgehensweise des Gehirns und baut vielfältige Beziehungen zwischen den Schlüsselbegriffen auf. Derartige Gedankennetzwerke erleichtern das Erinnern komplexer Zusammenhänge und damit auch den späteren Wiedereinstieg in das Thema. Die Einsatzmöglichkeiten reichen von einfacher

Informationsverarbeitung (z. B. Vorlesungsmitschrift, Redemanuskript oder Sitzungsprotokoll) bis hin zu Themenentwicklung und Stoffsammlung für Vorträge und dem Entwickeln von Problemlösungsstrategien.

#### **MindManager**

Ein weit verbreitetes Programm zur Verwaltung von MindMaps ist das Programm MindManager von Mindjet, welches allen Instituten, Mitarbeitern sowie allen Studierenden kostenfrei zur Verfügung steht. Nähere Informationen dazu sind im WWW unter dem URL *[http://www.gwdg.de/index.](http://www.gwdg.de/index.php?id=730) php?id=730* zu finden.

Der MindManager steht sowohl für Windows (in der Version 9) als auch für Mac OS X (in der Version 8) zur Verfügung und besticht durch seine reichhaltigen Ausgabemöglichkeiten ebenso wie durch seine Interoperabilität mit anderen Office-Komponenten (z. B. Textverarbeitung und Präsentationssoftware). Die erstellten MindMaps können natürlich sowohl in der Windows- wie auch in der Mac-Version geöffnet und bearbeitet werden, und dank des Austauschformats OPML (Outline Processor Markup Language, ein XML-Format für den Austausch von strukturierten Informationen) gelingt auch der Im- und Export durch andere Produkte wie beispielsweise den eingangs bereits erwähnten Outlinern.

Während man früher noch zur optimalen Eingabe und Pflege von MindMaps spezielle tragbare Rechnersysteme einsetzte, die sog. "Convertiblen", Notebooks, deren Bildschirm gedreht und gewissermaßen als Tablett stiftbedienbar auf die Tastatur geklappt werden konnte, hat man es heute mit der neuen auf den Markt drängenden Gattung der Tablet-Systeme deutlich einfacher. So bieten sich gerade für den Marktführer, dem iPad von Apple, inzwischen diverse MindMapping-Lösungen an, von denen wir uns ein leistungsfähiges Produkt näher anschauen wollen.

#### <span id="page-16-0"></span>**iThoughtsHD**

Als eine Anwendung (App) zur Erstellung und Bearbeitung von Mindmaps empfiehlt sich iThoughtsHD von Craig Scott (http://www.ipadmindmap.com). Sie kann im AppStore unter der Adresse *http://itunes.apple.com/ [de/app/ithoughtshd-mindmap](http://itunes.apple.com/de/app/ithoughtshd-mindmapping/id369020033)ping/id369020033* bezogen werden und erfordert auf dem iPad die Betriebssystemversion iOS 4.2.

iThoughtsHD lässt sich komfortabel bedienen und profitiert von den Multi-Touch-Möglichkeiten eines iPads. Mit wenigen Handgriffen lassen sich auch komplexere Mindmaps erstellen, Verknüpfungen zwischen den einzelnen Zweigen generieren, vielfältige Formen, Farben und Symbole verwenden und Notizen an den Zweigen anfügen. Durch das kompakte Format des iPad können so die Gedanken überall und spontan erfasst werden, Projekte geplant, Konzepte entwickelt oder nur einfache ToDo-Listen erstellt werden. Für die Arbeit in einem Team bietet iThoughtsHD zudem die Funktion, das Bild per VGA-Adapter des iPad auf einem Monitor oder über einen Projektor auf die Leinwand zu projizieren.

Als Ausgabeformate beherrscht iThoughts die gängigen Dateiformate, so der offene XML-Standard OPML (.opml), das eigene

iThoughts-Format (.itm), PDF (.pdf), das Grafikformat PNG (.png) und schließlich die Formate der zahlreichen unterstützten Produkte wie Freemind (.mm), der bereits genannte MindManager (.mmap), Novamind, XMind, iMindmap, ConceptDraw MIND-MAP und MindGenius. Die Mindmaps lassen sich entweder per Mail oder über die Document-Sharing-Funktion in iTunes übertragen. Seit kurzem wird auch die Synchronisation mit cloudbasierten Systemen wie Dropbox (*http://www.dropbox.com*) geboten, was den Arbeitsablauf natürlich erheblich verbessert. Denn so hat man, sofern eine Verbindung ins Internet besteht, ständig Zugriff auf seine Erzeugnisse, egal über welchen Rechner. Während einer Sitzung auf dem iPad erstellte Mindmaps können später im Büro auf dem Desktop-Rechner mit MindManager weiter bearbeitet werden, um sie später dann zwecks mobiler Überarbeitung oder Präsentation wieder zurück aufs iPad zu übertragen.

*Reimann*

**Kontakt:** Michael Reimann *Michael.Reimann@gwdg.de* 0551 201-1826

### **RRZN-Handbücher**

#### **Zwei neue Titel verfügbar**

Ab sofort sind bei der Information der GWDG zwei neue RRZN-Handbücher erhältlich:

- • PowerPoint 2010 Fortgeschrittene Techniken
- • Office 2010 im Büroalltag

Nähere Informationen zum Inhalt dieser beiden Handbücher finden Sie unter *http:// [www.rrzn.uni-hannover.de/](http://www.rrzn.uni-hannover.de/neue_titel.html) neue\_titel.html.*

Allgemeine Informationen zu den RRZN-Handbüchern, insbesondere zum Verkauf bei der GWDG, finden Sie unter *[http://www.gwdg.de/index.](http://www.gwdg.de/index.php?id=615.) php?id=615.*

*Otto*

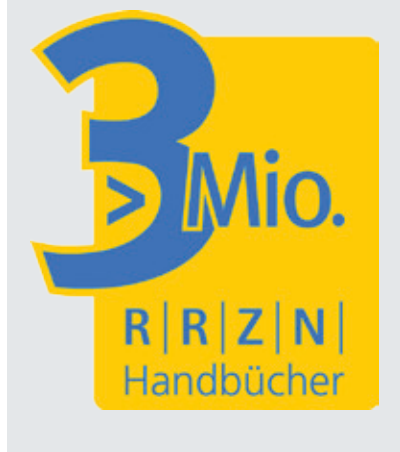

### <span id="page-17-0"></span>**Stellenangebote**

Bei der GWDG ist möglichst zum 1. April 2011 die Stelle einer/eines

# **wissenschaftlichen Mitarbeiterin / wissenschaftlichen Mitarbeiters**

für die Dauer von zunächst zwei Jahren zu besetzen.

Wir suchen eine qualifizierte Mitarbeiterin, einen qualifizierten Mitarbeiter für die folgenden Aufgaben:

- • Weiterentwicklung und Pflege des umfangreichen Active Directory der GWDG einschließlich konzeptioneller und administrativer Tätigkeiten
- • Gestaltung der zentralen Dienste im Bereich des Active Directory und Mitarbeit beim Betrieb
- • Anleitung von studentischen und wissenschaftlichen Hilfskräften zur Pflege von Windows-Arbeitsplatz-Systemen
- • Durchführung von Forschungsprojekten im Bereich der praktischen Informatik

Voraussetzung für die Einstellung ist ein abgeschlossenes Hochschulstudium entweder mit dem Schwerpunkt Informatik oder andernfalls mit entsprechenden Berufserfahrungen. Erwartet werden fundierte und umfangreiche Kenntnisse im Bereich der Windows-Arbeitsplatz- und Server-Betriebssysteme sowie des Active Directory. Zusätzlich wünschenswert sind Erfahrungen im Umgang mit UNIX/Linux-Systemen, Kenntnisse über lokale Netzwerke (TCP/IP) und Erfahrungen mit virtuellen Maschinen. Gute Englischkenntnisse in Wort und Schrift sind erforderlich. Flexibilität, Eigeninitiative und die Fähigkeit zu selbständigem Arbeiten sind ebenso unerlässlich wie ein hohes Maß an sozialer Kompetenz und der Bereitschaft zur Integration in ein hochmotiviertes Team.

Die Stelle ist nicht zur Teilzeit geeignet. Entgelt und Sozialleistungen richten sich nach dem Tarifvertrag für den öffentlichen Dienst (TVöD). Je nach Qualifikation ist eine Bezahlung bis Entgeltgruppe E 13 TVöD möglich.

Die GWDG will den Anteil von Frauen in den Bereichen erhöhen, in denen sie unterrepräsentiert sind. Frauen werden deshalb ausdrücklich aufgefordert, sich zu bewerben. Die GWDG ist bemüht, mehr schwerbehinderte Menschen zu beschäftigen. Bewerbungen Schwerbehinderter sind ausdrücklich erwünscht.

Wir bitten interessierte Damen und Herren bis zum 21. März 2011 um eine Online-Bewerbung unter *http://www.gwdg.de/index.php?id=2302*

Fragen zur ausgeschriebenen Stelle beantwortet Ihnen Herr Dr. Konrad Heuer (E-Mail: *kheuer@gwdg.de*, Tel.: 0551 201-1540).

Im Auftrag der Georg-August-Universität Göttingen betreibt die Gesellschaft für wissenschaftliche Datenverarbeitung mbH Göttingen (GWDG) das Datenübertragungsnetz der Universität (GÖNET), das die Institute untereinander und über die GWDG mit dem Deutschen Foschungsnetz X-WiN verbindet.

In diesem Zusammenhang ist zum nächstmöglichen Zeitpunkt die Stelle einer/eines

# **Systemtechnikerin/Systemtechniker (Netzwerk) - Entgeltgruppe 10 TV-L -**

mit 100 % der regelmäßigen wöchentlichen Arbeitszeit (zzt. 39,80 Stunden/Woche) unbefristet zu besetzen.

Der/dem Stelleninhaber/in obliegen zusammen mit Kolleginnen und Kollegen eines Netzwerk-Teams die Installation, Konfiguration, Überwachung, Fehleranalyse, Störungsbeseitigung und insbesondere die Dokumentation der im GÖNET eingesetzten Komponenten – u. a. Switches, Router, Firewall, VPN-Gateways, WLAN-APs und -Controller – und der Datenübertragungswege.

Erwartet werden umfangreiche Kenntnisse bezüglich des Aufbaus und der Funktion von großen heterogenen Datenübertragungsnetzen im LAN-Bereich, die durch einen guten Fachhochschulabschluss in einer IT-orientierten Fachrichtung oder durch gleichwertige Qualifikationen nachgewiesen werden. Die Fähigkeit, selbstständig zu arbeiten, muss vorhanden sein. Der Besitz eines Führerscheins der Klasse B wird vorausgesetzt.

Die Stelle ist nicht zur Teilzeit geeignet.

Die Universität Göttingen strebt in den Bereichen, in denen Frauen unterrepräsentiert sind, eine Erhöhung des Frauenanteils an und fordert daher qualifizierte Frauen nachdrücklich zur Bewerbung auf. Schwerbehinderte Menschen werden bei entsprechender Eignung bevorzugt berücksichtigt.

Wir bitten interessierte Damen und Herren bis zum 5. April 2011 um eine Online-Bewerbung unter *http://www.gwdg.de/index.php?id=2264*

Die Unterlagen werden nach einer Aufbewahrungsfrist von fünf Monaten vernichtet.

Fragen zu der ausgeschriebenen Stelle beantwortet Ihnen Herr Dr. Wilfried Grieger (E-Mail: *wgriege@gwdg.de*, Tel.: 0551 201-1512).

Wir suchen zum nächstmöglichen Zeitpunkt eine(n)

# **Systemadministrator/in / als Anwendungsbetreuer/in im Bereich Linux/AIX**

Im Rahmen eines Projektes zur Langzeitarchivierung sucht die GWDG eine(n) Mitarbeiter(in), der/die die zugehörige Infrastruktur und deren Applikationen betreut. Dazu gehört die Systemadministration dieser Anwendungs- und Archiv-Server unter den Betriebssystemen Linux und AIX.

Die Stelle ist zunächst auf ein Jahr befristet, eine Verlängerung ist voraussichtlich möglich.

#### **Anforderungen:**

Bewerber/innen sollten ein informatikbezogenes Hochschulstudium abgeschlossen haben oder gleichwertige EDV-Kenntnisse und Berufserfahrungen nachweisen können.

Kenntnisse im Bereich IBM-Hardware (pSeries, disc storage) sowie IBMPowerVirtualisierung, AIX, DB2, DB2 ContentManager und WebSphere sind von großem Vorteil, aber keine Voraussetzung.

Sie sollten idealerweise Erfahrung in den genannten Aufgabenbereichen mitbringen oder die Fähigkeit und Bereitschaft besitzen, sich in Kürze dieses Wissen anzueignen.

Wir suchen engagierte Bewerber/innen mit Interesse und Fähigkeit, sich schnell in eine komplexe Infrastruktur einzuarbeiten. Da in den Projekten Personen unterschiedlichster Aufgabengebiete kooperieren, ist eine hohe Kommunikations- und Teamfähigkeit von zentraler Bedeutung. Wegen der Zusammenarbeit mit nichtdeutschsprachigen Technikern sind gute Englischkenntnisse erforderlich.

Die Stelle ist zur Teilzeit geeignet. Bei Erfüllung der entsprechenden Eingruppierungsvoraussetzungen ist die Eingruppierung bis TVöD E 13 möglich.

Bewerbungen von Frauen werden besonders begrüßt. Die GWDG ist bemüht, mehr schwerbehinderte Menschen zu beschäftigen. Bewerbungen Schwerbehinderter sind ausdrücklich erwünscht und werden bei gleicher Eignung bevorzugt berücksichtigt.

Wir bitten interessierte Damen und Herren bis zum 28. März 2011 um eine Online-Bewerbung unter *http://gwdg.de/index.php?id=2315*

Fragen zu der ausgeschriebenen Stelle beantwortet Ihnen Herr Dr. Burkhard Heise (E-Mail: *bheise@gwdg.de*, Tel.: 0551 201-1526).

### <span id="page-20-0"></span>**Kurse von April bis Dezember 2011**

#### **Allgemeine Informationen zum Kursangebot der GWDG**

#### **Teilnehmerkreis**

Das Kursangebot der GWDG richtet sich an die Mitarbeiterinnen und Mitarbeiter aus den Instituten der Universität Göttingen und der Max-Planck-Gesellschaft sowie aus anderen wissenschaftlichen Einrichtungen, die zum erweiterten Benutzerkreis der GWDG gehören. Eine Benutzerkennung für die Rechenanlagen der GWDG ist nicht erforderlich.

#### **Anmeldung**

Anmeldungen können schriftlich per Brief oder per Fax unter der Nummer 0551 201-2150 an die GWDG, Kursanmeldung, Postfach 2841, 37018 Göttingen oder per E-Mail an die Adresse *support@ gwdg.de* [mit dem Betreff "Kursanmeldung" erfol](mailto:support@gwdg.de)gen. Für die schriftliche Anmeldung steht unter *http://www.gwdg.de/index.php?id=799* ein Formular zur Verfügung. Telefonische Anmeldungen können wegen der Einbeziehung der Kurse in die interne Kosten- und Leistungsrechnung der GWDG nicht angenommen werden. Aus diesem Grund können Anmeldungen auch nur durch den Gruppenmanager – eine der GWDG vom zugehörigen Institut bekannt gegebene und dazu autorisierte Person – oder Geschäftsführenden Direktor des Instituts vorgenommen werden. Die Anmeldefrist endet jeweils sieben Tage vor Kursbeginn. Sollten nach dem Anmeldeschluss noch Teilnehmerplätze frei sein, sind auch noch kurzfristige Anmeldungen in Absprache mit der Service-Hotline bzw. Information (Tel.: 0551 201-1523, E-Mail: *support@ gwdg.de*) möglich.

#### **Kosten bzw. Gebühren**

Die Kurse sind – wie die meisten anderen Leistungen der GWDG – in das interne Kosten- und Leistungsrechnungssystem der GWDG einbezogen. Die bei den Kursen angegebenen Arbeitseinheiten (AE) werden vom jeweiligen Institutskontingent abgezogen. Für die Institute der Universität Göttingen und der Max-Planck-Gesellschaft erfolgt keine Abrechnung in EUR.

#### **Rücktritt und Kursausfall**

Absagen durch die Teilnehmer oder die zugehörigen Gruppenmanager bzw. Geschäftsführenden Direktoren können bis zu acht Tagen vor Kursbeginn erfolgen. Bei späteren Absagen durch die Teilnehmer oder die zugehörigen Gruppenmanager bzw. Geschäftsführenden Direktoren werden die für die Kurse berechneten Arbeitseinheiten vom jeweiligen Institutskontingent abgebucht. Sollte ein Kurs aus irgendwelchen Gründen, zu denen auch die Unterschreitung der Mindestteilnehmerzahl bei Anmeldeschluss sowie die kurzfristige Erkrankung des Kurshalters gehören, abgesagt werden müssen, so werden wir versuchen, dies den betroffenen Personen rechtzeitig mitzuteilen. Daher sollte bei der Anmeldung auf möglichst vollständige Adressangaben inkl. Telefonnummer und E-Mail-Adresse geachtet werden. Die Berechnung der Arbeitseinheiten entfällt in diesen Fällen selbstverständlich. Weitergehende Ansprüche können jedoch nicht anerkannt werden.

#### **Kursorte**

Alle Kurse finden in Räumen der GWDG statt. Der Kursraum und der Vortragsraum der GWDG befinden sich im Turm 5 bzw. 6, UG des Max-Planck-Instituts für biophysikalische Chemie, Am Faßberg 11, 37077 Göttingen. Die Wegbeschreibung zur GWDG bzw. zum Max-Planck-Institut für biophysikalische Chemie sowie der Lageplan sind im WWW unter dem URL *[http://www.gwdg.de/index.](http://www.gwdg.de/index.php?id=13) php?id=13* zu finden.

#### **Ausführliche und aktuelle Informationen**

Ausführliche Informationen zu den Kursen, insbesondere zu den Kursinhalten und Räumen, sowie aktuelle kurzfristige Informationen zum Status der [Kurse sind im WWW unter dem URL](http://www.gwdg.de/index.php?id=57) *http://www. gwdg.de/index.php?id=57* zu finden. Anfragen zu den Kursen können an die Service-Hotline bzw. Information per Telefon unter der Nummer 0551 201-1523 oder per E-Mail an die Adresse *support@ gwdg.de* gerichtet werden.

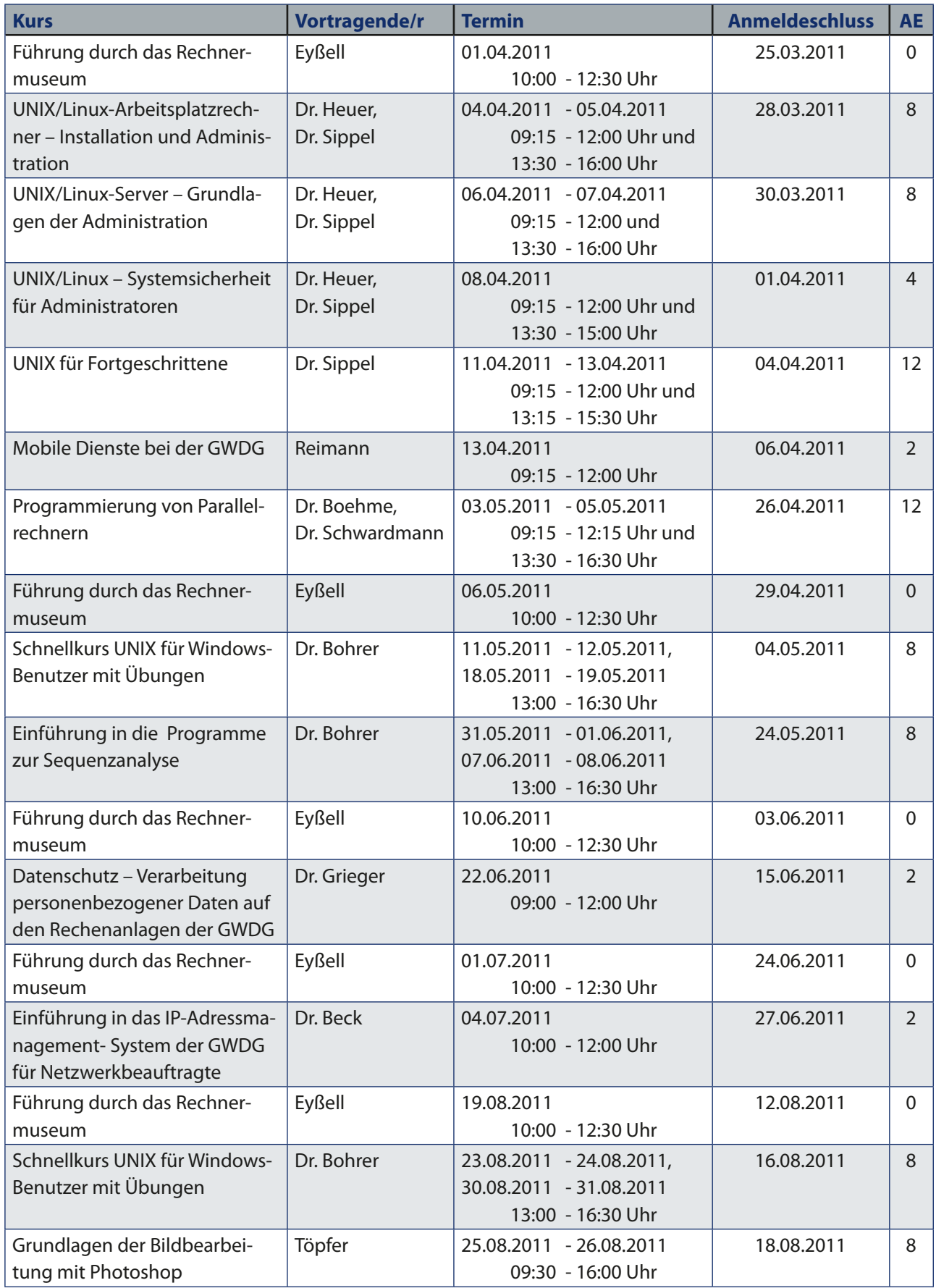

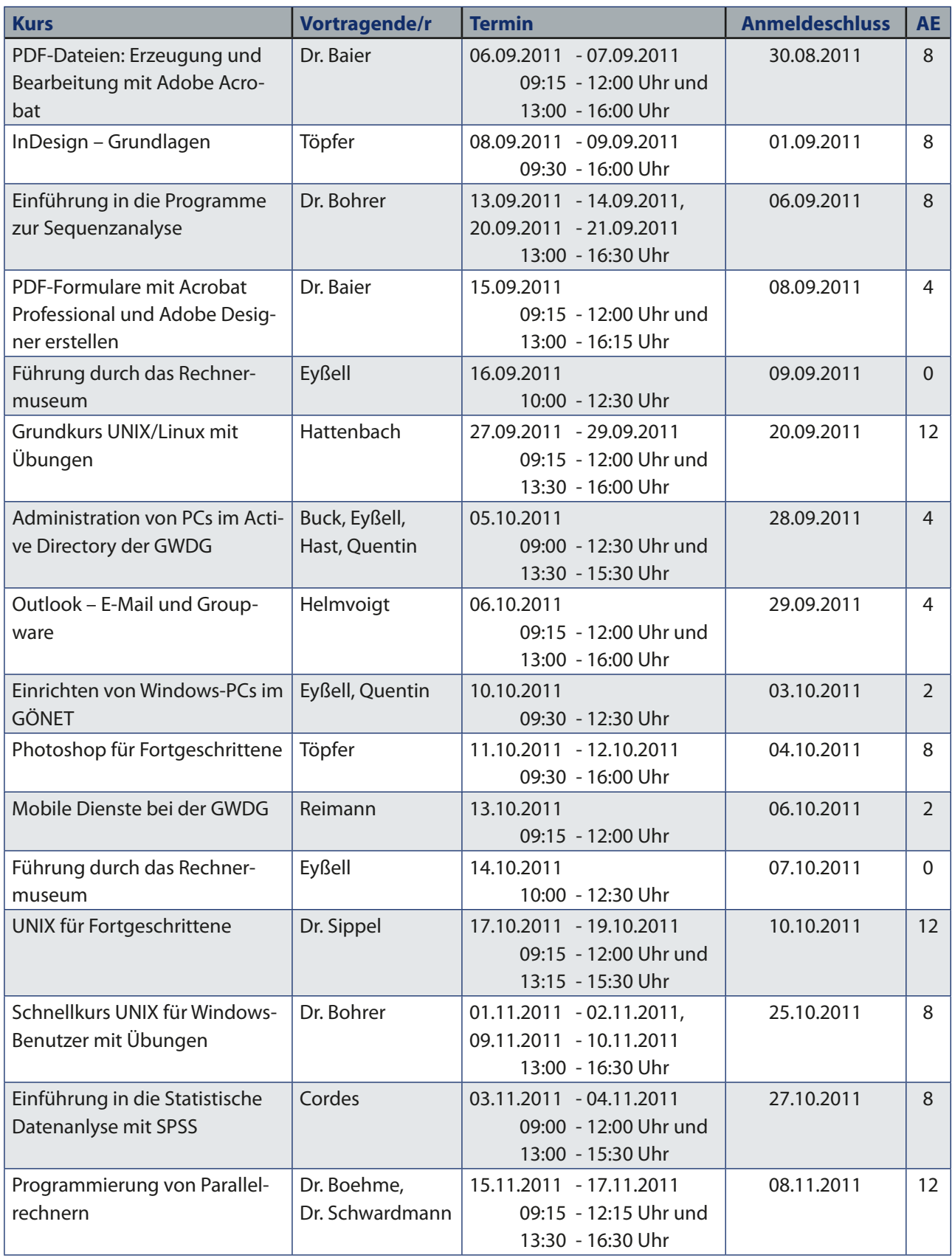

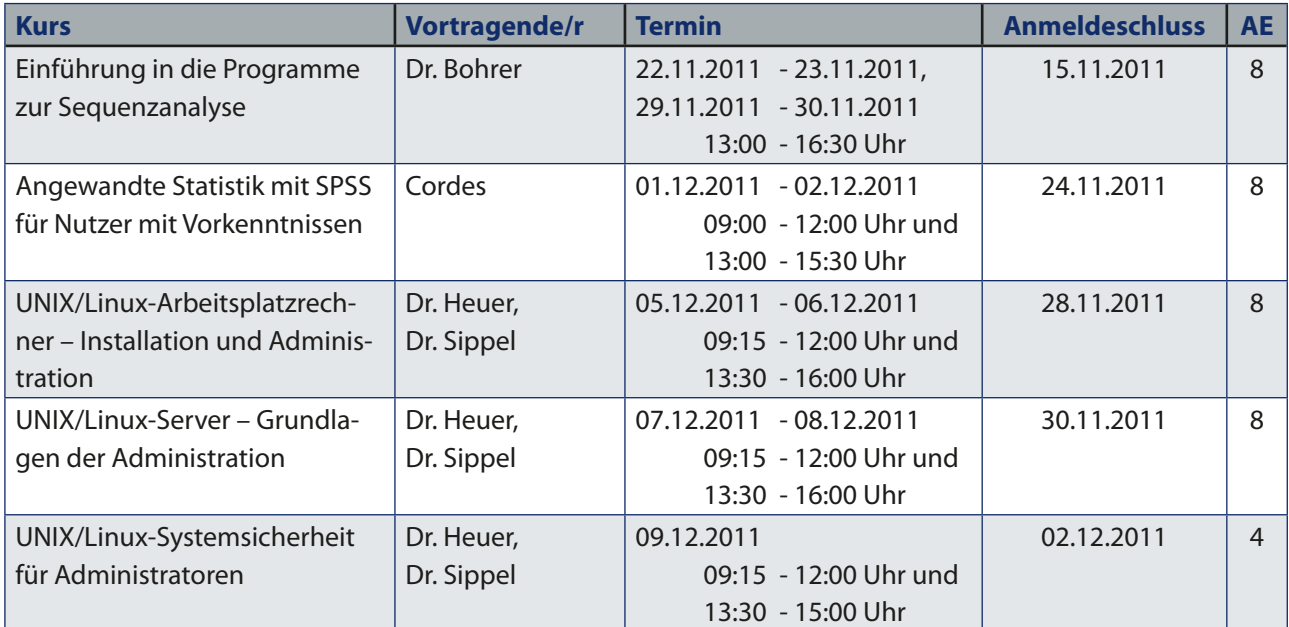